# **Idera Default Audit Settings**

IDERA SQL Compliance Manager provides users with a default basic set of settings to begin auditing. These are just the Idera default settings, and users can modify these settings on individual servers and databases to accommodate their auditing needs. These settings will apply to newly added servers and databases. Users can reset back to the Idera default settings at any time by clicking the **Reset to Idera Default Settings** button

# **Idera Default Server Audit Settings**

#### **Audited Activities tab**

Allows you to select the type of activity you want to audit. The following are the Idera Default Database Audit Settings:

- o Failed Logins
- o Access Check Filter Filter events based on access check
  - Audit only actions that passed access check
- Capture DML and Select Activities
  - Via Trace Events

#### **Trusted Users tab**

No users selected

### **Privileged Users Auditing tab**

No users selected

### **Auditing Thresholds tab**

No settings enabled

#### Advanced tab

- Default Database Permissions
  - $^{\circ}\,$  Grant right to read events and their associated SQL statements
- SQL Statement Limit
  - Truncate stored SQL statements after 512 characters

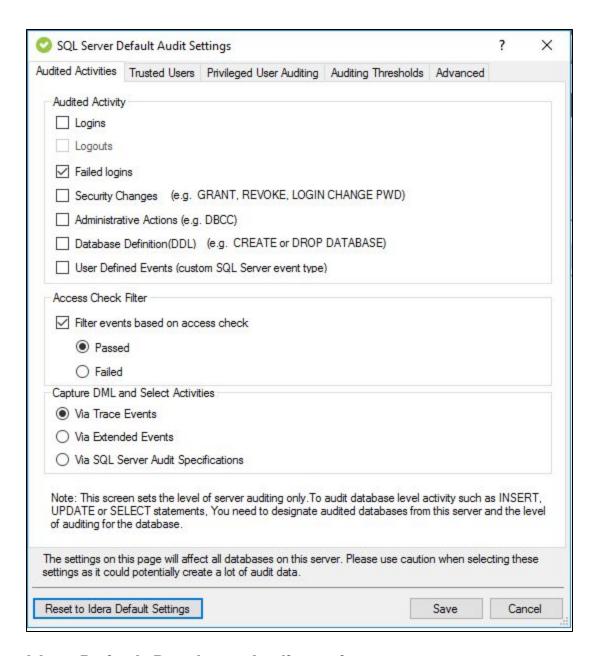

# **Idera Default Database Audit settings**

### Audited Activities tab

Allows you to select the type of activity you want to audit. The following are the Idera Default Database Audit Settings:

- Security changes
- Database Modification (DML)
- O Access Check Filter setting selected at server level.

### Before-After Data

These settings must be set on the individual database level.

### Sensitive Columns tab

These settings must be set on the individual database level.

### **Trusted Users tab**

No users selected

## **Privileged Users Auditing tab**

### No users selected

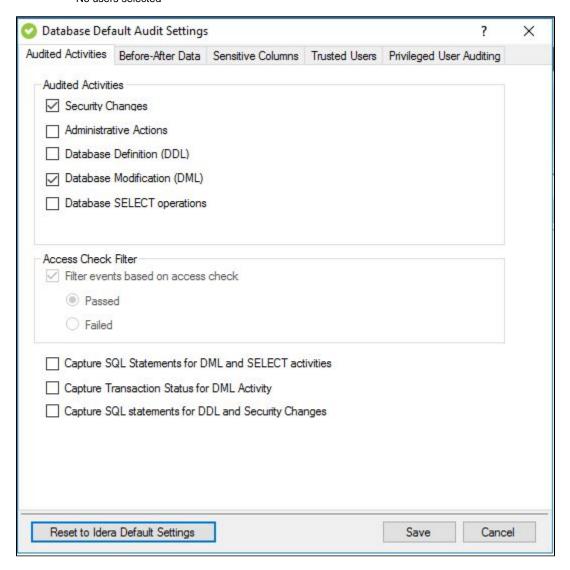

IDERA | Products | Purchase | Support | Community | Resources | About Us | Legal